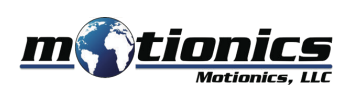

# **Wireless Measurement Read WiMER5 User Guide**

## ! **Important Notes**

- $\bullet$  Turn off the device after use. It will NOT turn off automatically.
- Do NOT open the device. Opening causes permanent damage and voids the warranty.

### **Description**

1 **Sensor Connector –** connect to encoder with 5V RS422 output via GX12 connector

#### **Tri Color LED** 2

- **•** Device is on (flashing)/device is connected (solid)
- Device is in charge
- Device is fully charged
- 3 **Charge Port –** Connect to cable to charge WiMER5
- $\overline{4}$  **On/Off Button –** Press to turn WiMER5 On/Off

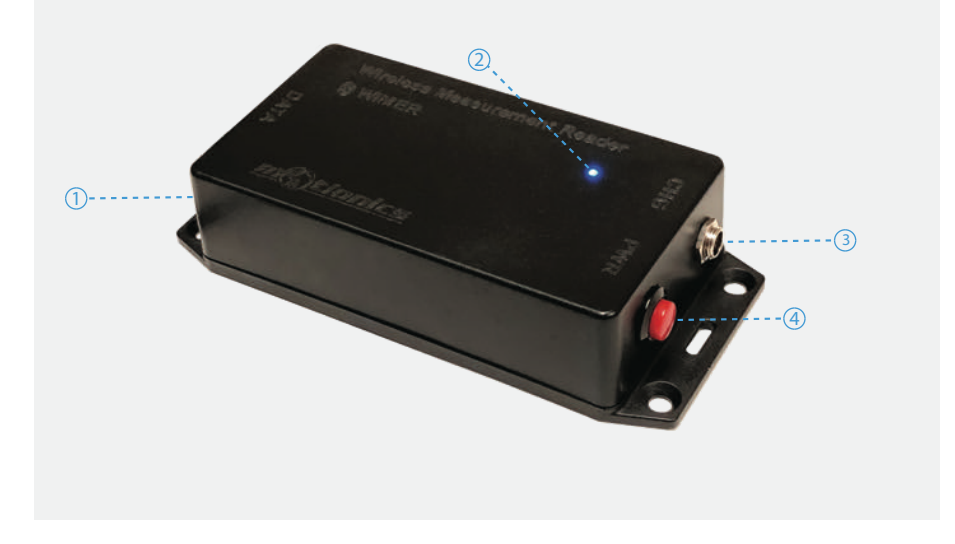

## **Included in the Package**

- WiMER5 Base
- USB Charging Cable
- USB Power Adapter
- User Guide

#### **Compatible Software**

- iOS: MultiGage Reader
- Android: MultiGage Reader
- Windows: MultiGage Reader (BLE Dongle Required)
- iOS app can be directly downloaded from the app store for FREE
- Android app can be directly downloaded from the Google Play Store for FREE
- Windows software is available on Motionics website

## **Quick Start**

- Turn on your WiMER5 and connect it to an encoder with 5V RS422 output.
- Plug in USB Bluetooth dongle if using windows PC.
- Run on of the aforementioned App/software.
- $\bullet$  In the software, search for nearby devices and connect to WiMERXXXX
- Wait for the app to establish sensor connection and start reading values from WiMER5.
- $\bullet$  If it is the first time using the device, you may need to tap the device name to enter device setting page.
- In the setting page, select encoder type linear or rotary.
- Enter resolution of the encoder in milimeter or degree and save.
- These settings are saved persistently on WiMER5 even through power cycle. There is no need to change the settings again unless you are using a different encoder.

Motionics, LLC www.motionics.com info@motionics.com 8500 Shoal Creek Blvd Building 4 Suite 209, Austin, TX, 78757 © 2020 Motionics, LLC. All rights reserved. Made in the U.S.A